## **System 850 Admin-software**

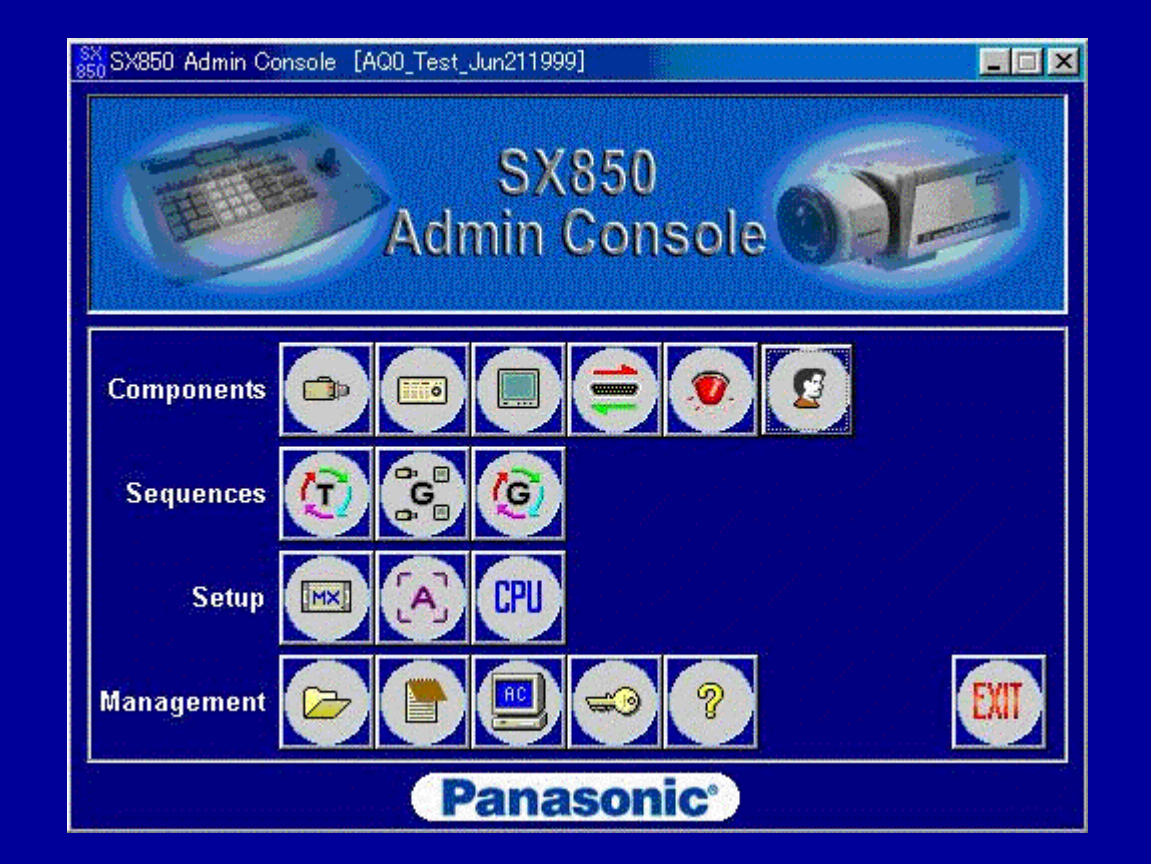

#### **SX850 Admin-soft Camera setup menu**

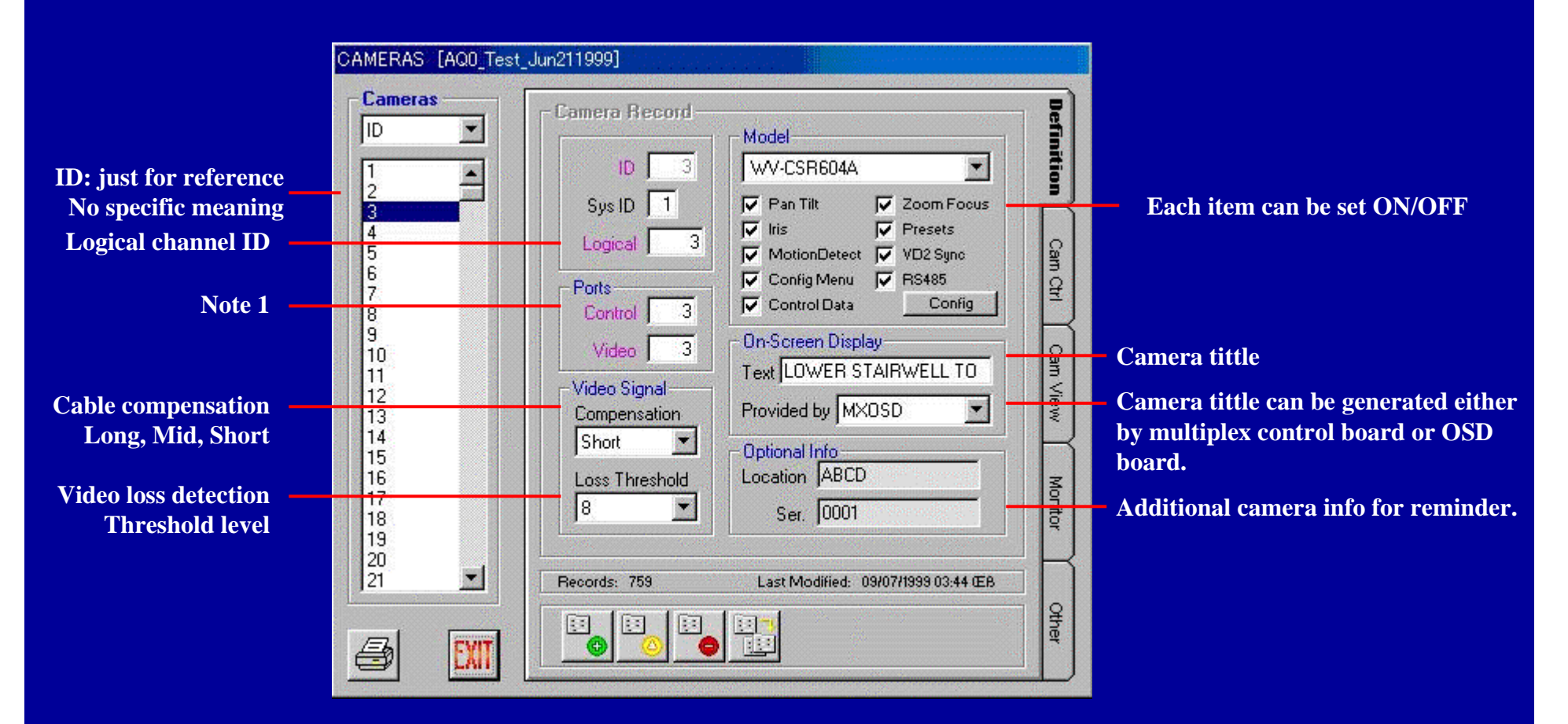

**Note 1: Control port :Physical channel of MXCONT cage Video port : Physical channel of MXSW cage Cross point input board.**

> Panasonic2

# **SX850 Admin-soft Camera setup menu**

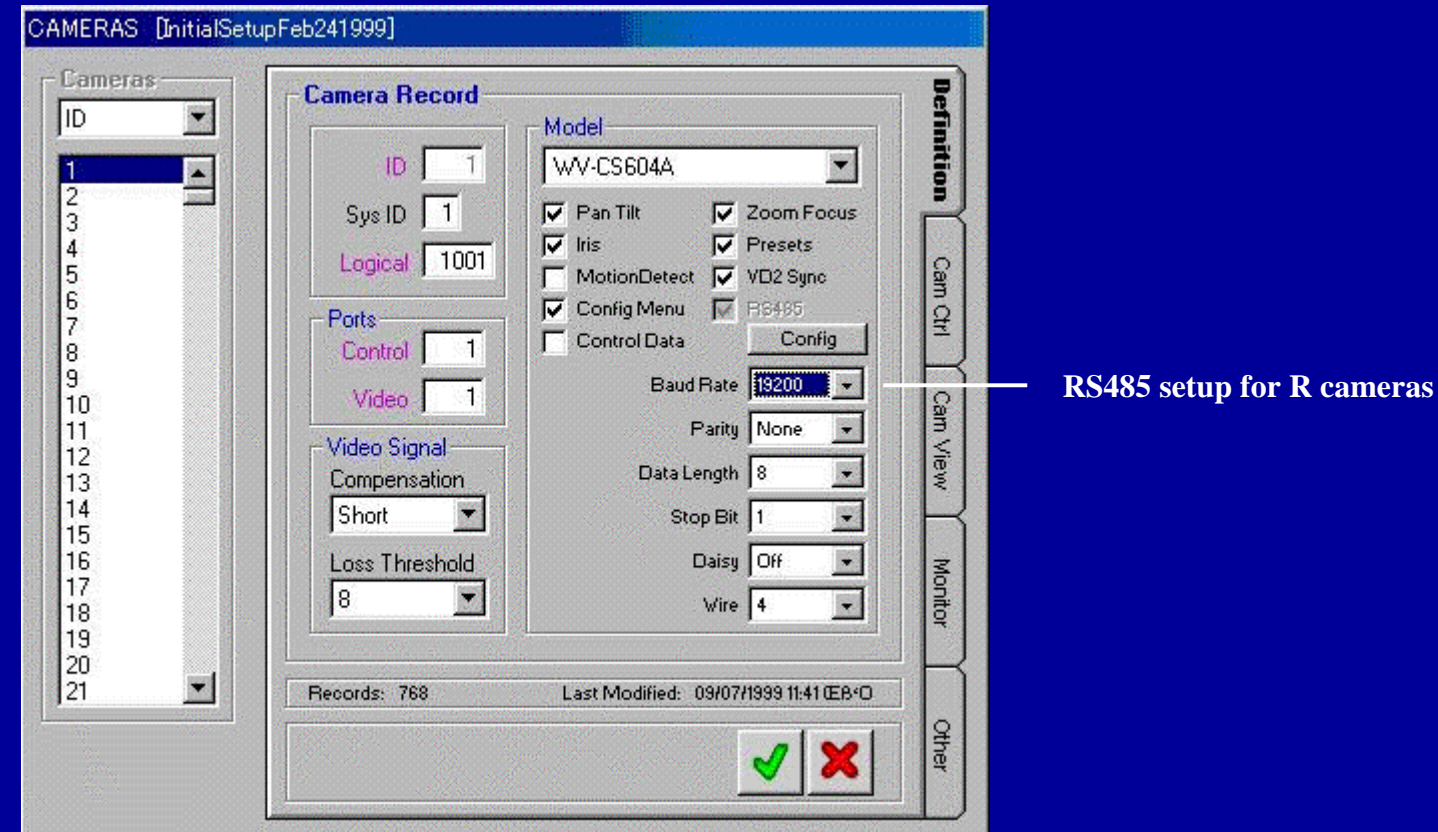

# **SX850 Admin-soft Camera setup menu**

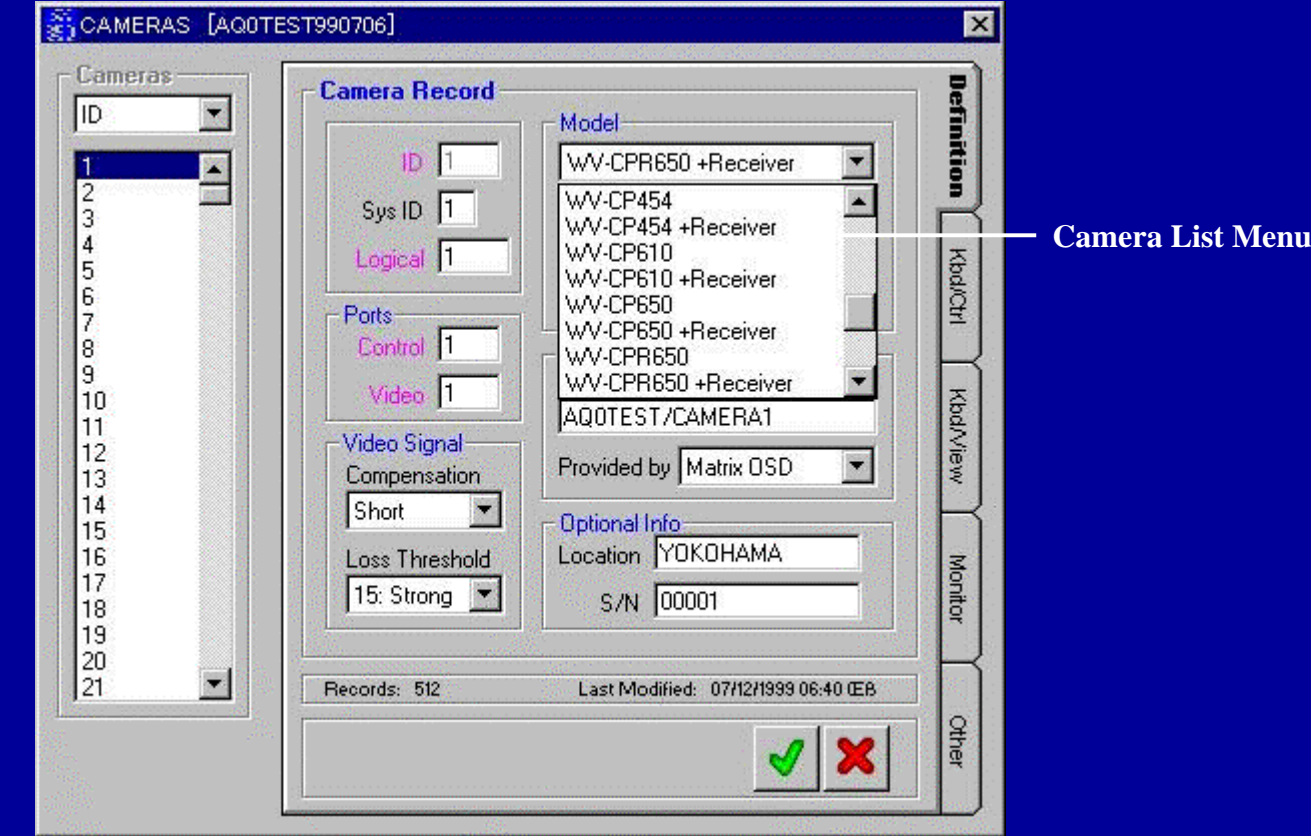

#### • **Control Port : Physical channel of MXCONT cage**.

 Control Port 1 is BNC No. 1 of the Multiplex Video Input board which has Board Address 1 in the cage of MXCONT 1-128

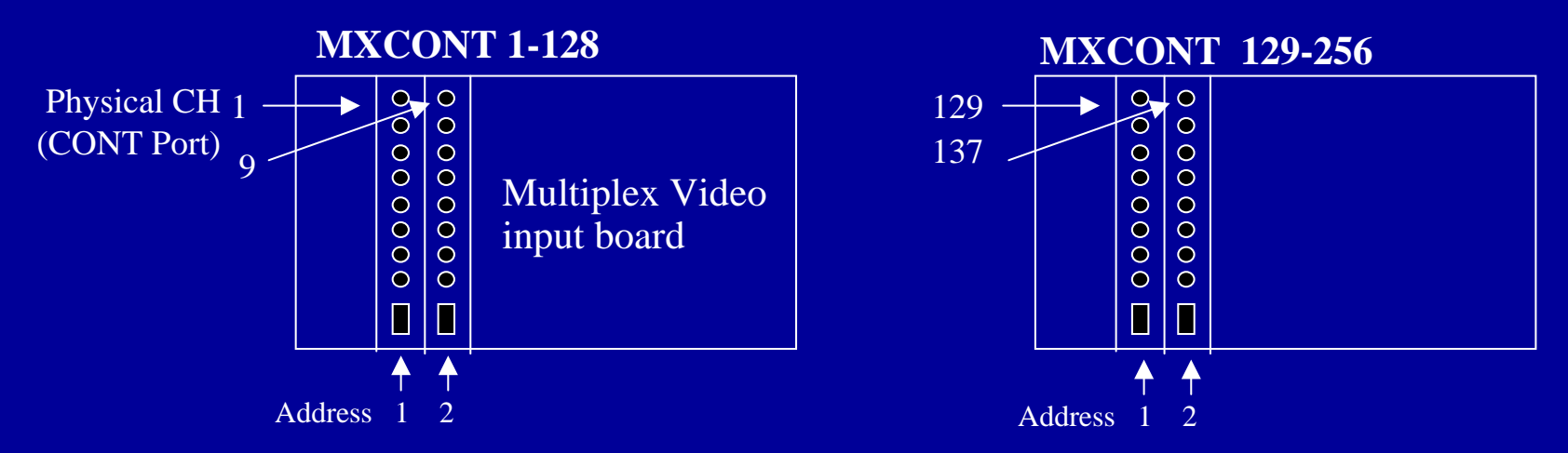

#### • **Video Port : Physical channel of MXSW cage**.

 Video Port 1 is Pin No. 1 of the Cross Point Input board which has Board Address 1 in the cage of MXSW 1-256/1-32

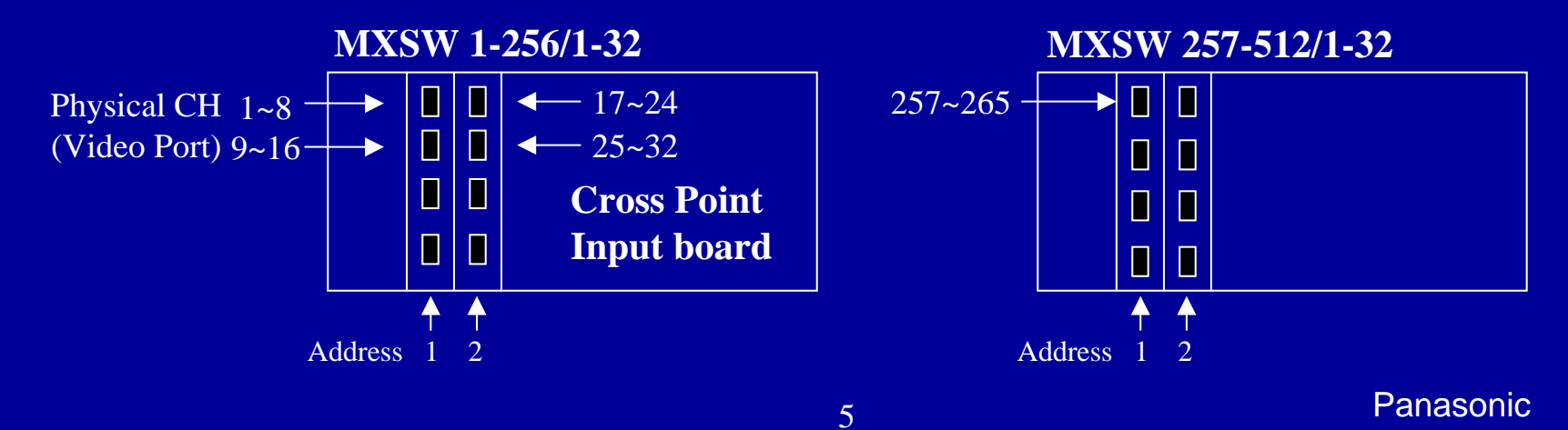

#### **SX850 Admin-soft Controller setup menu**

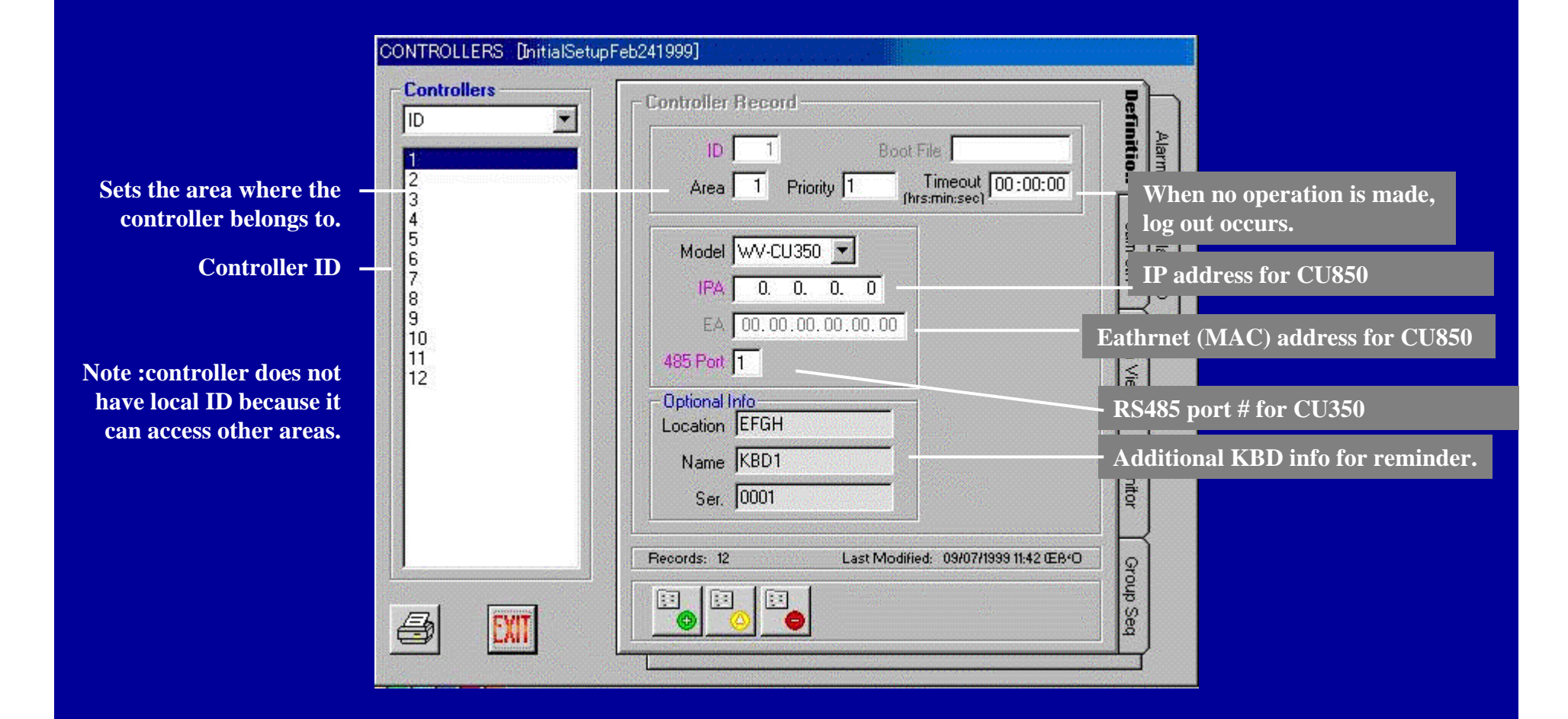

### **SX850 Admin-soft Controller setup menu**

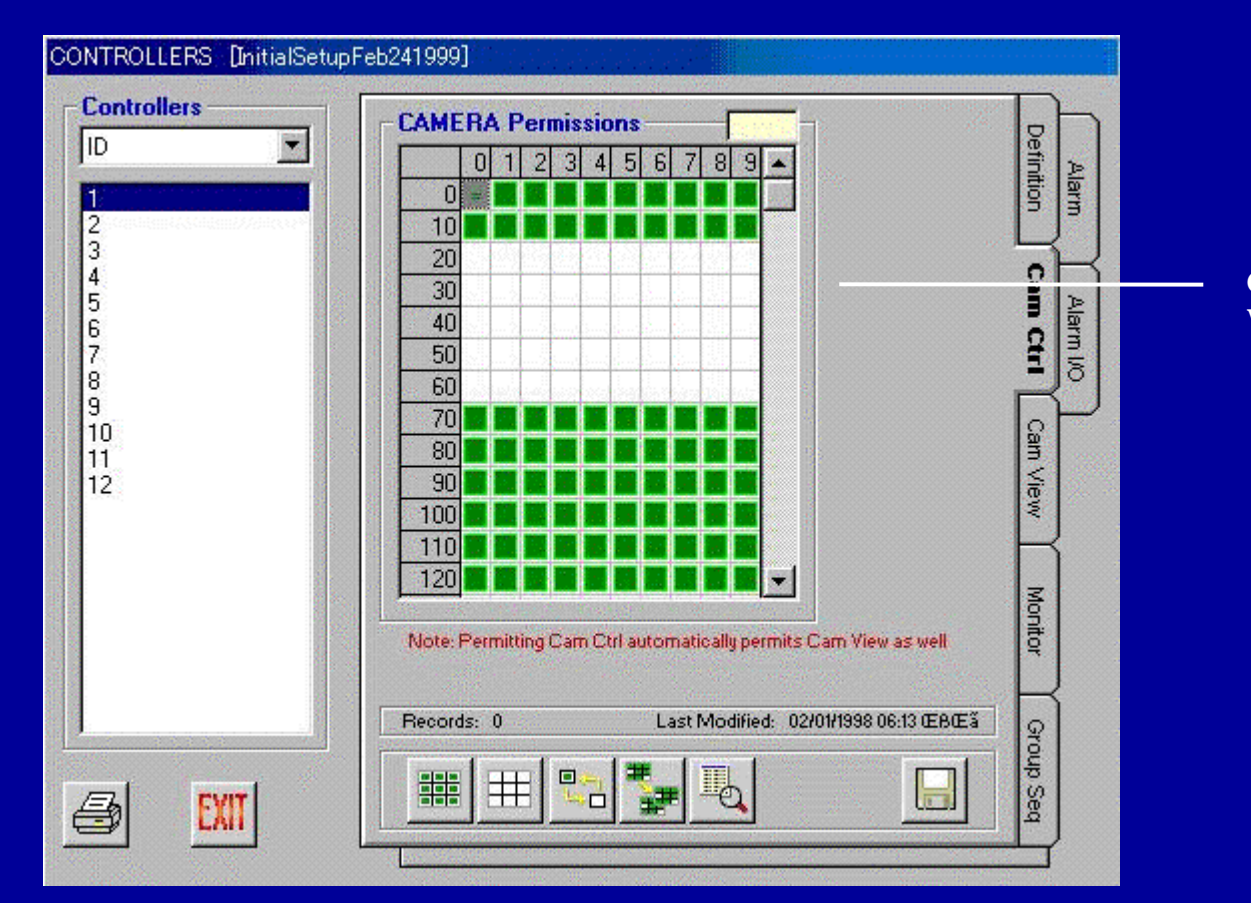

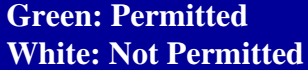

#### **SX850 Admin-soft Monitor setup menu**

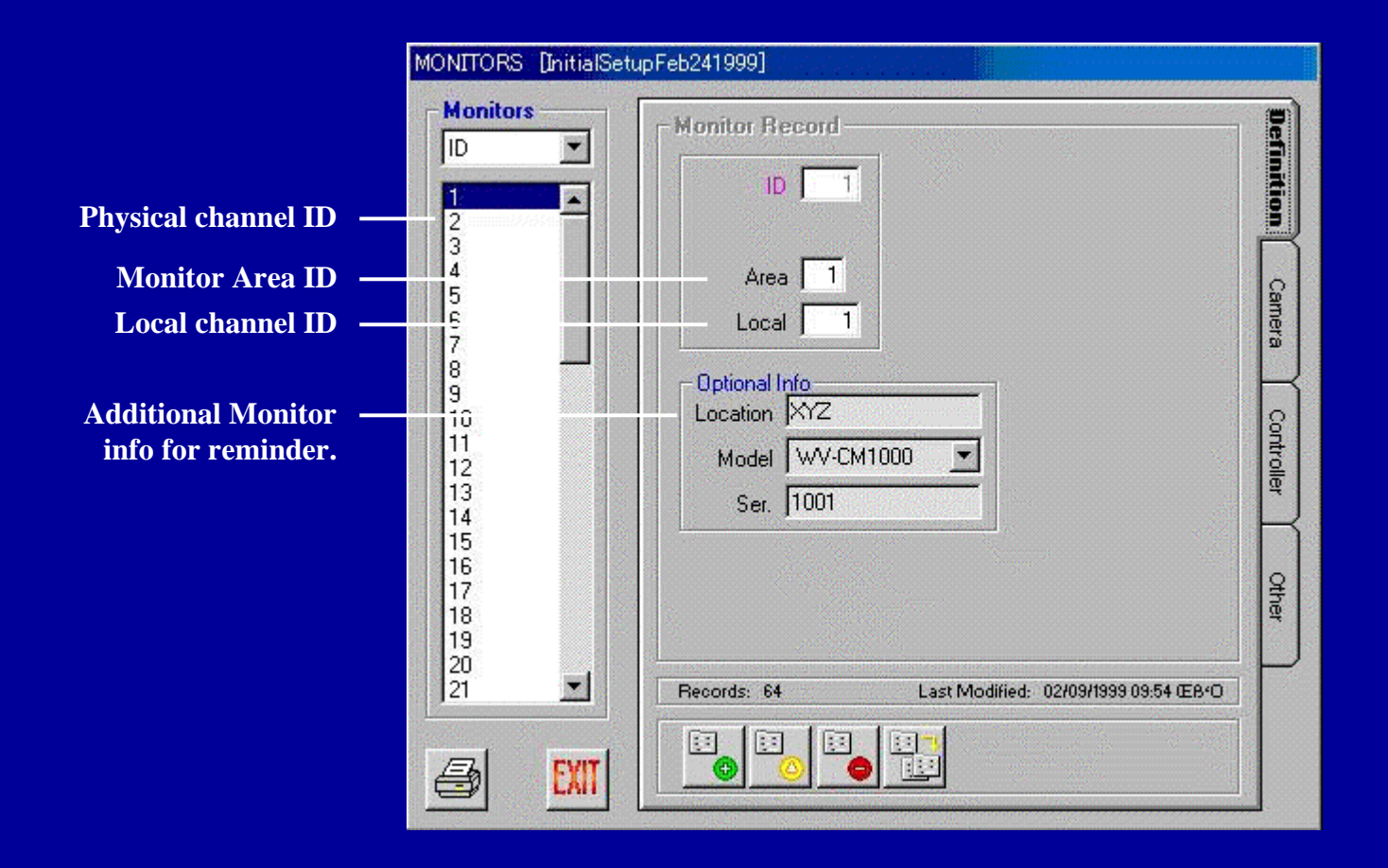

## **SX850 Admin-soft Monitor setup menu**

**This shows that monitor 1 is used in the Group Preset 1,4,5,6….. And the Group Preset 1 is used in the Group SEQ 1,2 and 3**

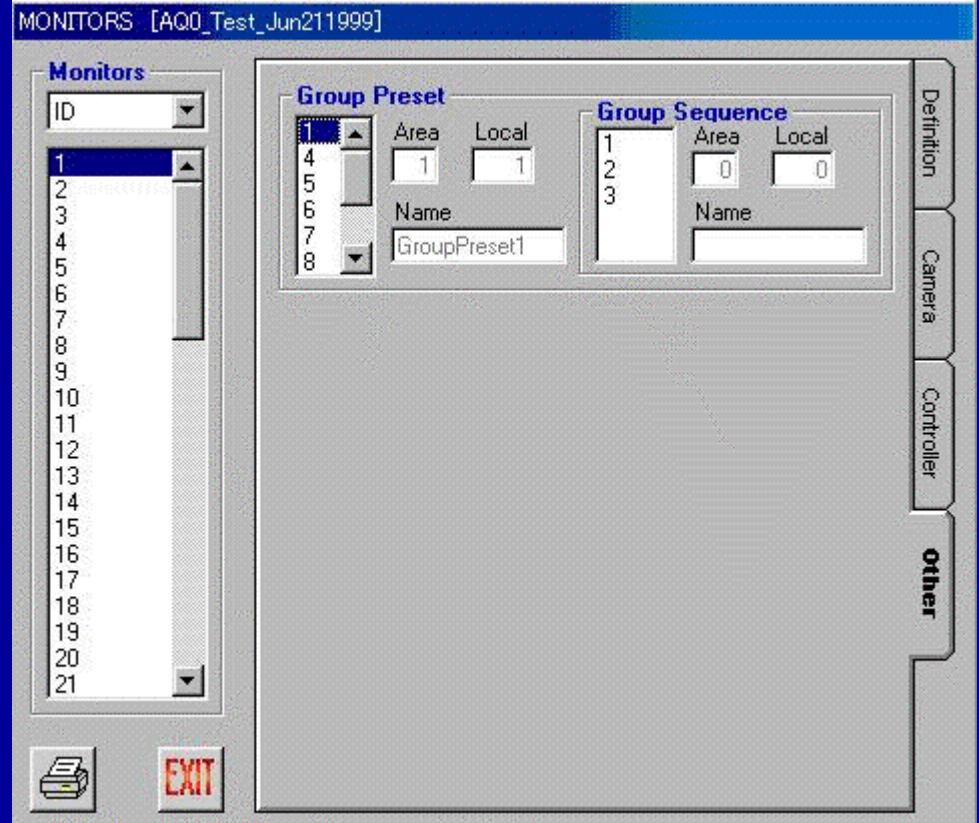

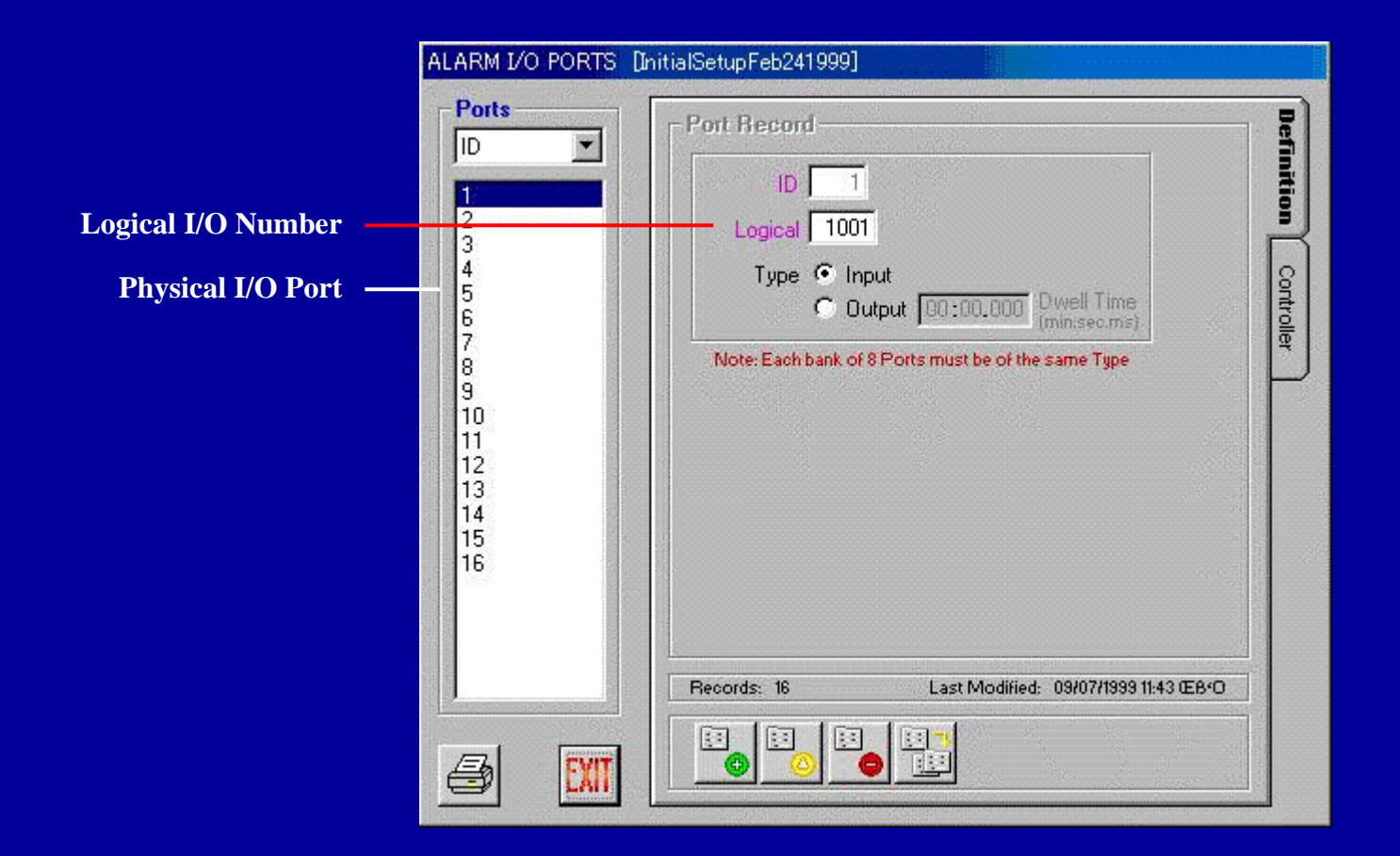

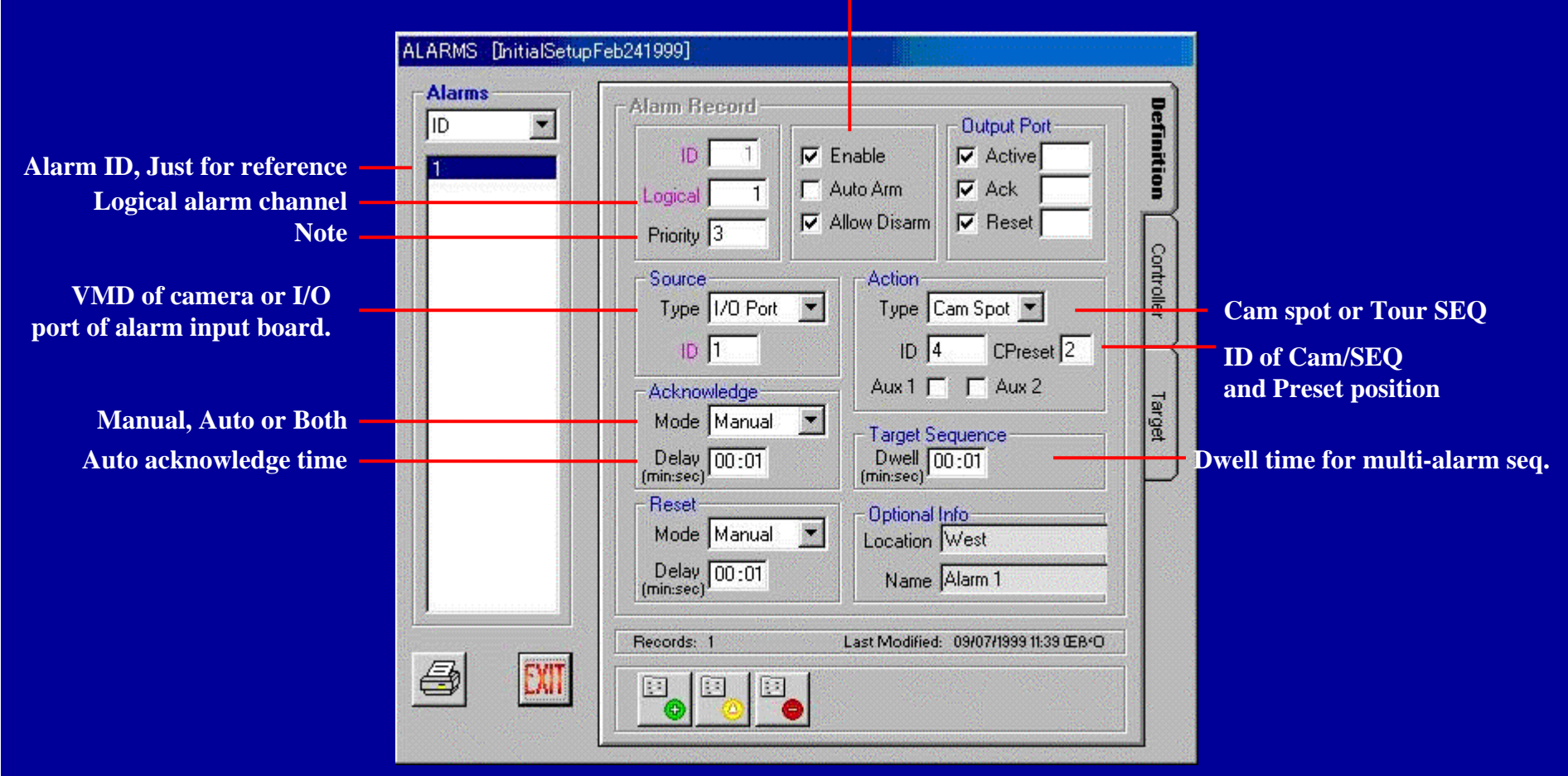

**Can be set ON/OFF**

**Note: When the alarm and an operator want to use same monitor, priority is available.** 

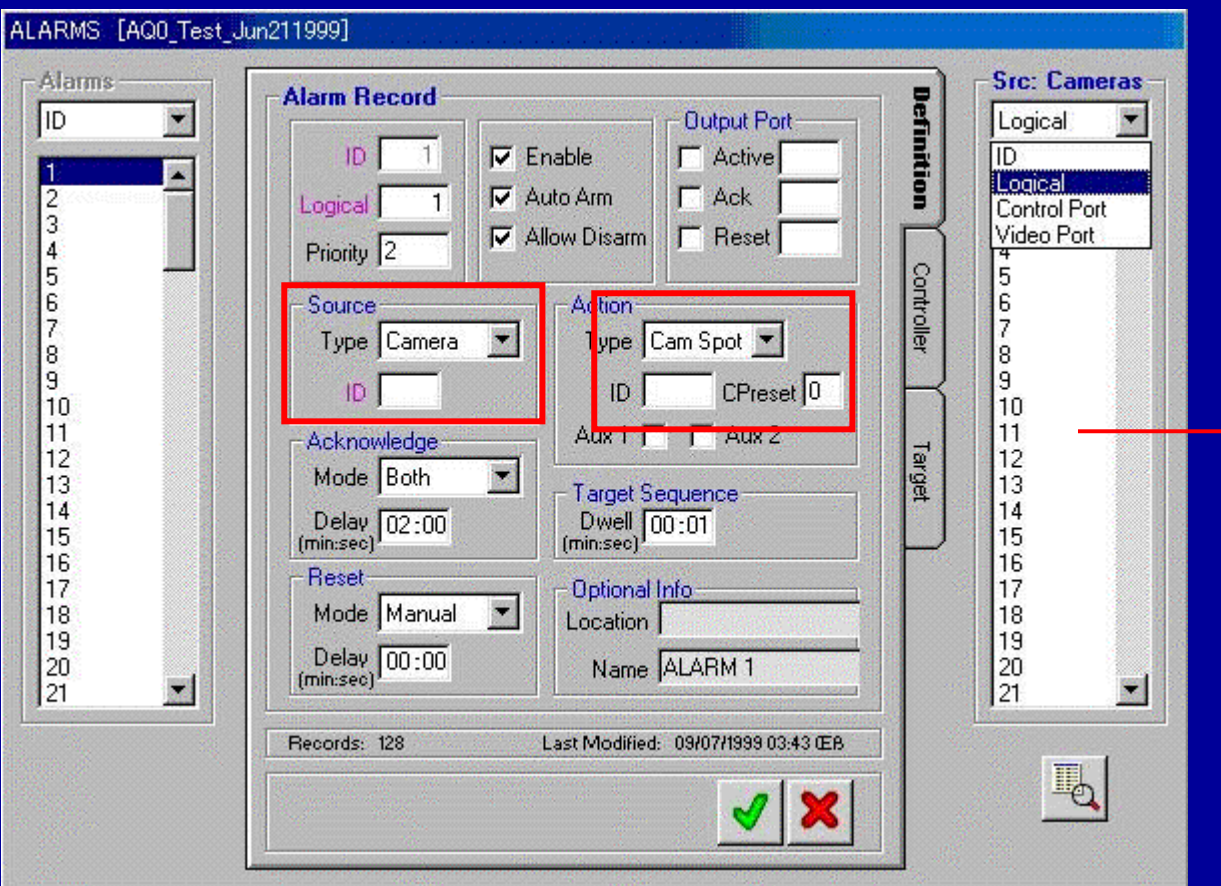

**When selecting Camera as a Source or Cam Spot as an Action, available cameras are appeared in this dialog box.**

**Only the cameras that motion detection option is set on, are appeared for the source.**

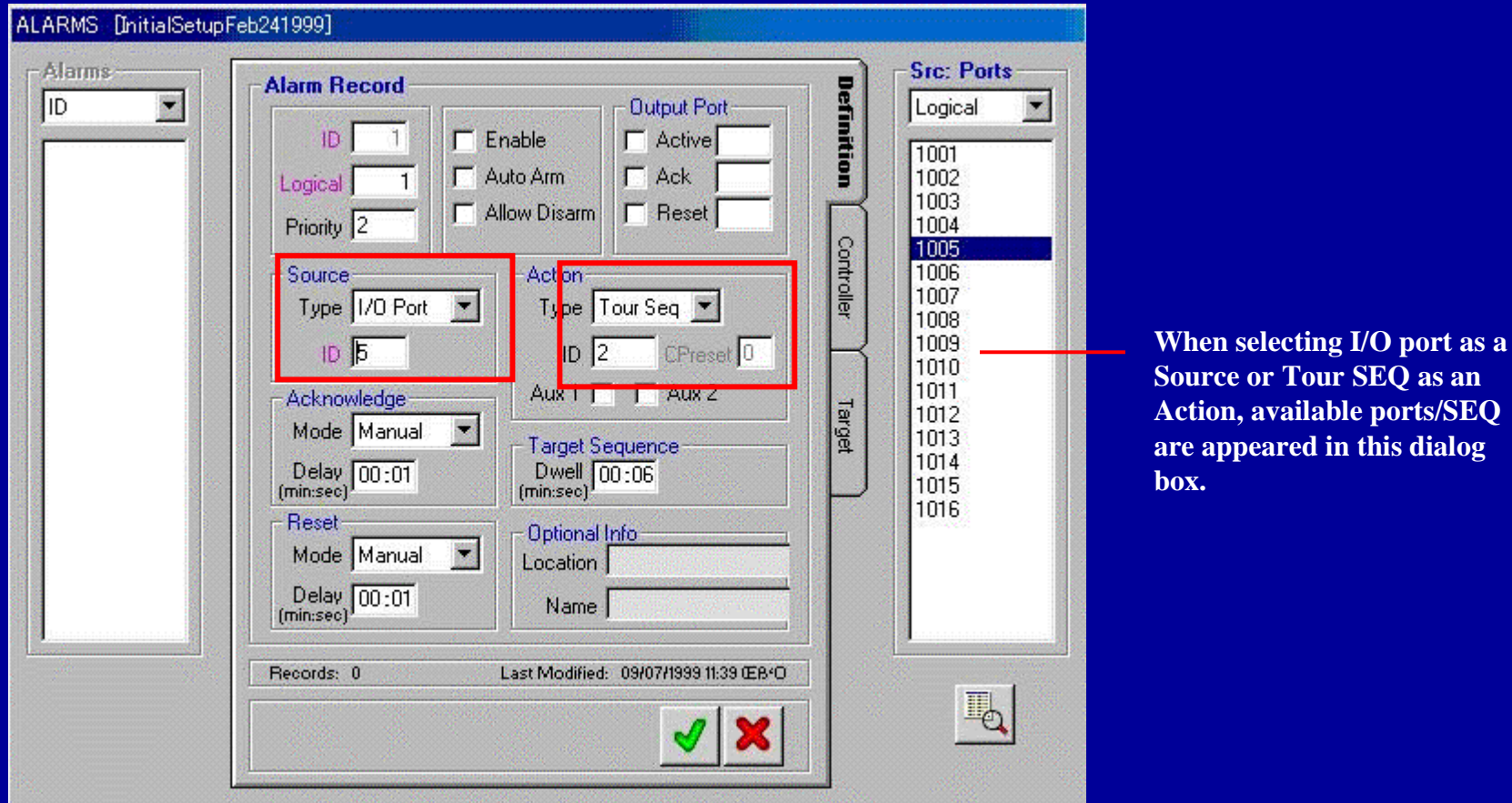

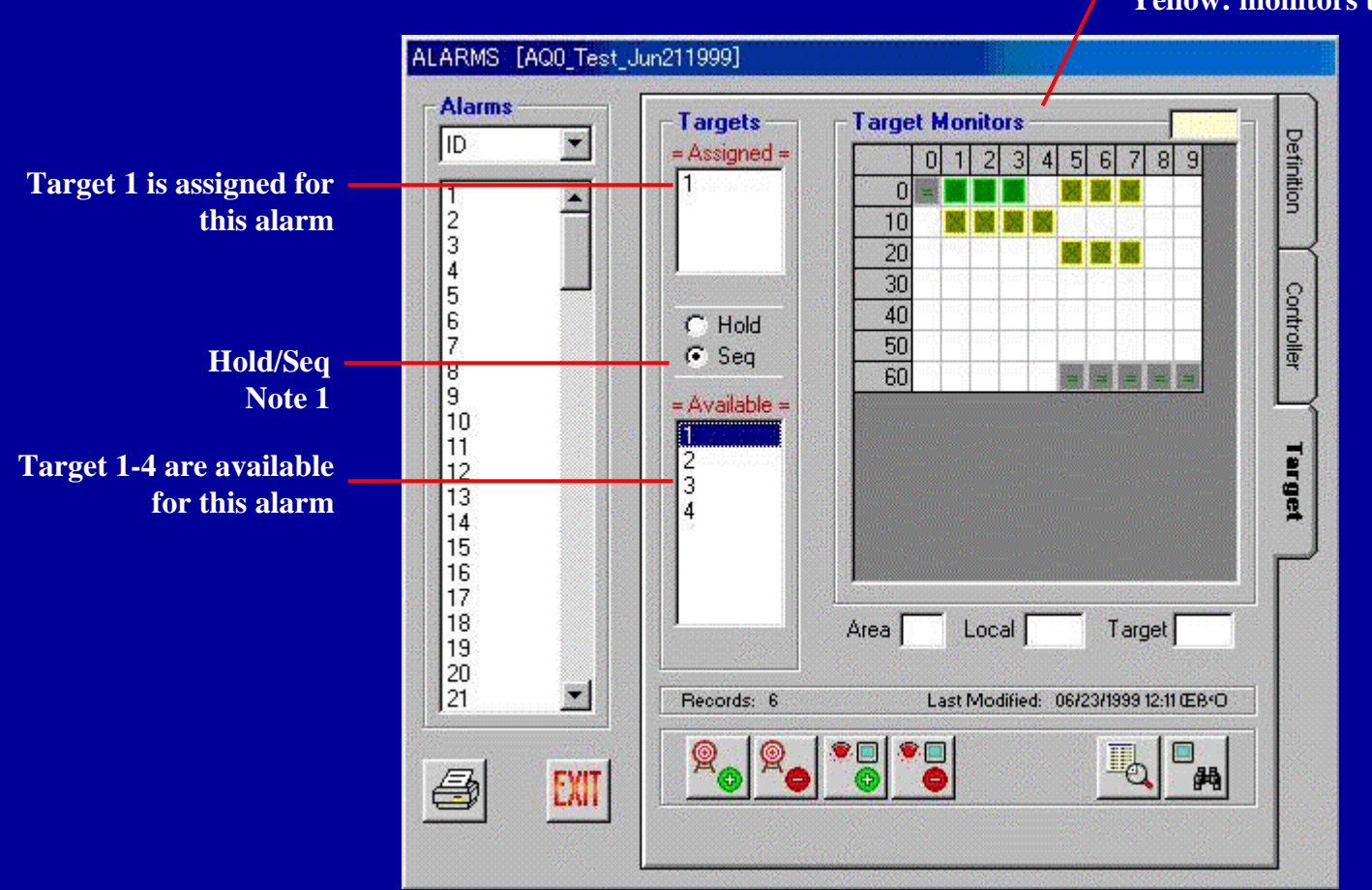

**Green: currently selected target monitor Now, Target 1 ; monitor 1, 2 and 3 Yellow: monitors that are assigned to a target**

**Note 1 :When multiple alarms are activated,** 

**Seq mode: multiple cameras are displayed sequentially. Hold mode: 2nd or later cameras are cued**

 $_{14}$  Panasonic  $_{14}$  Panasonic  $_{14}$ 

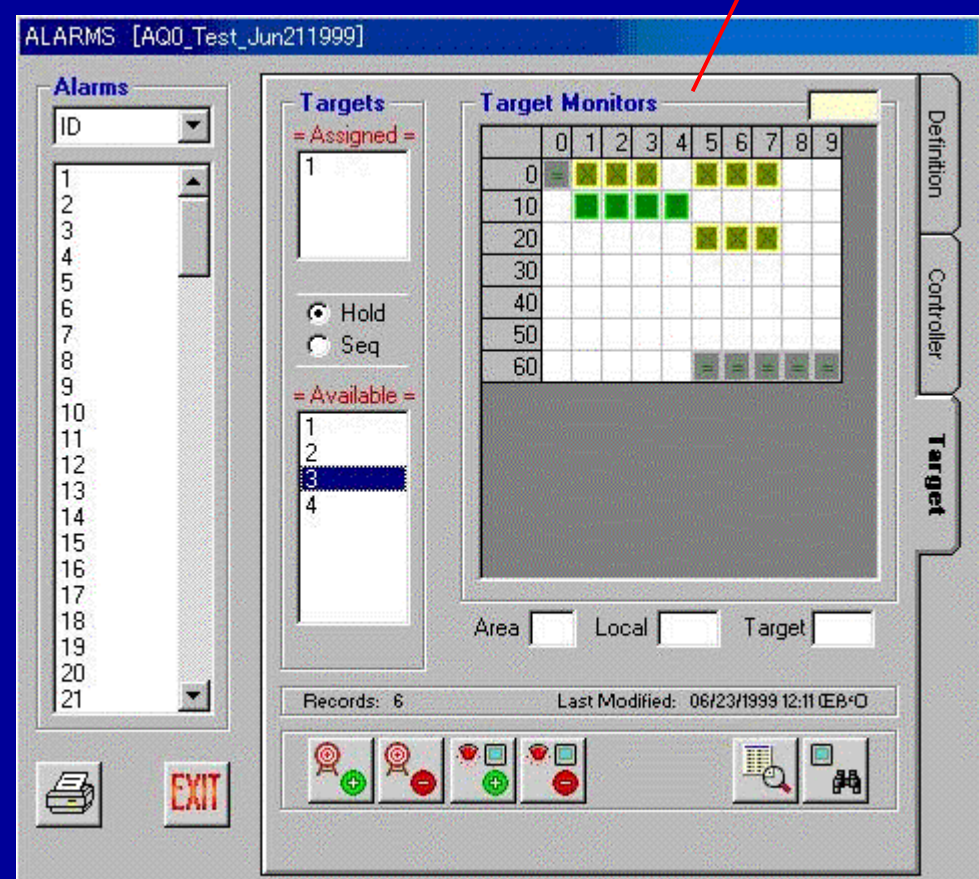

**Green: currently selected target monitor Now, Target 3 ; monitor 11-14 Yellow: monitors that are assigned to a target**

#### **SX850 Admin-soft Alarm Target**

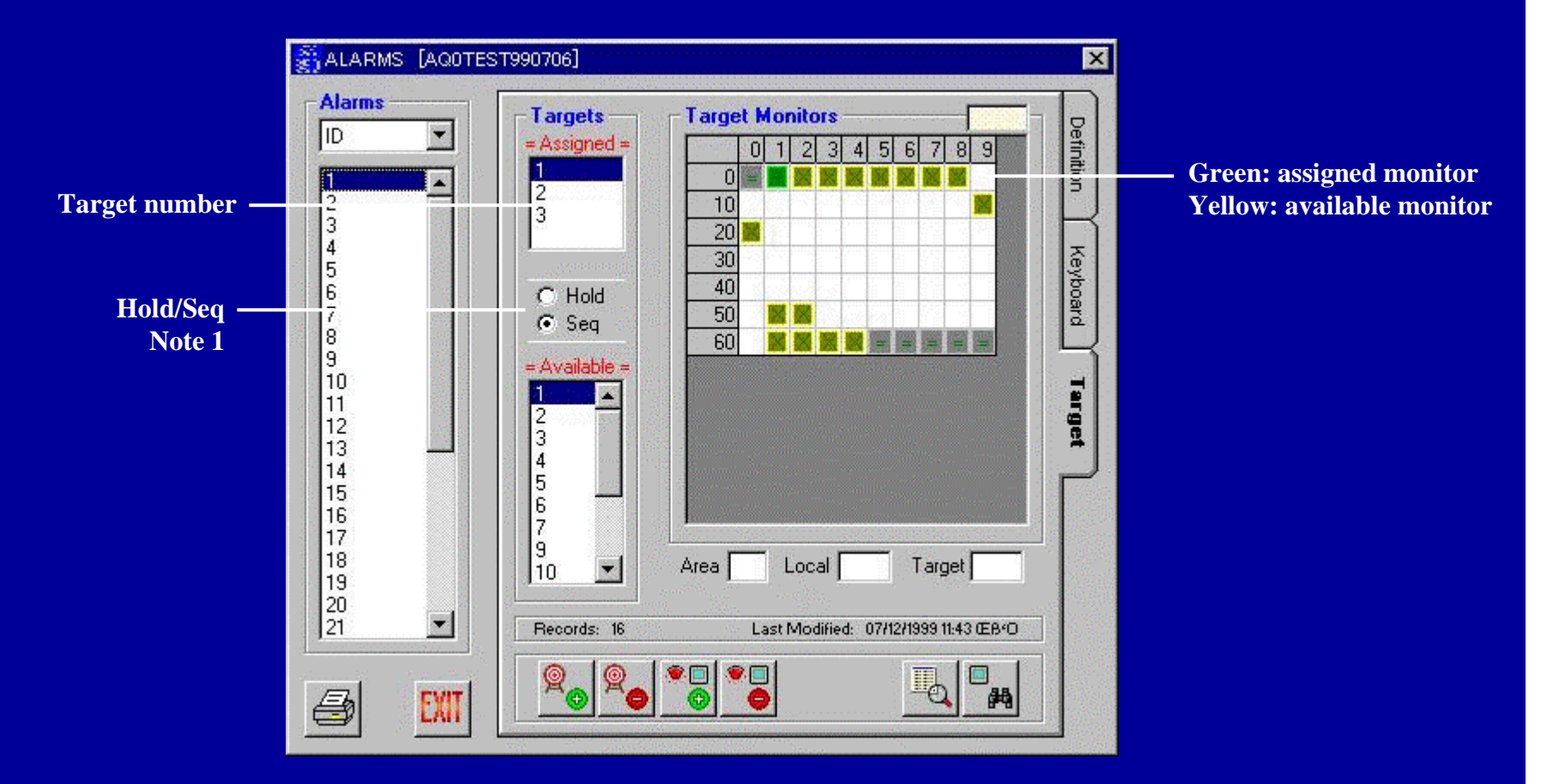

**Note 1 :When multiple alarms are activated,** 

**Seq mode: multiple cameras are displayed sequentially. Hold mode: 2nd or later cameras are cued**

# **SX850 Admin-soft Operator setup menu**

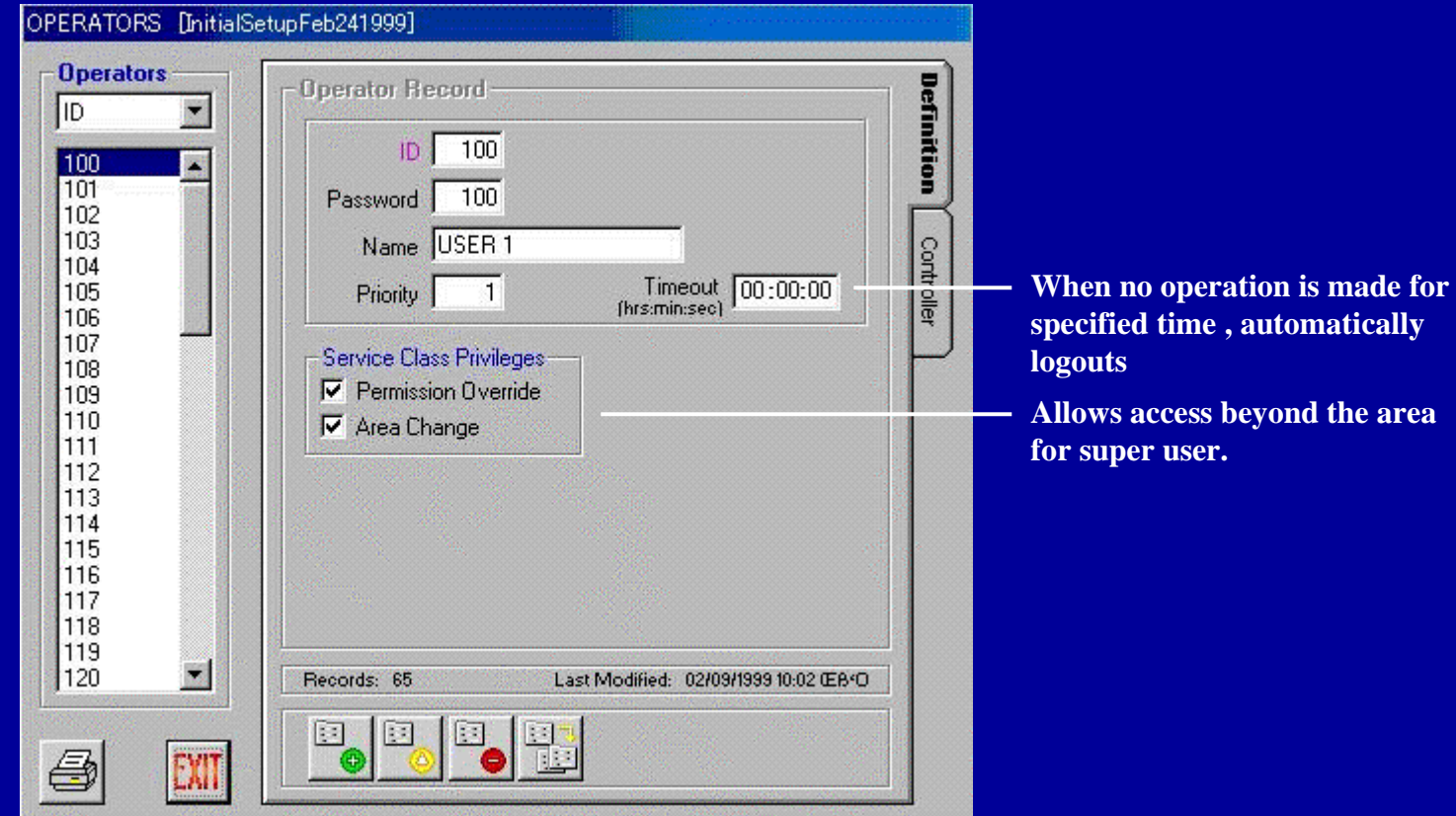

## **SX850 Admin-soft Tour SEQ setup menu**

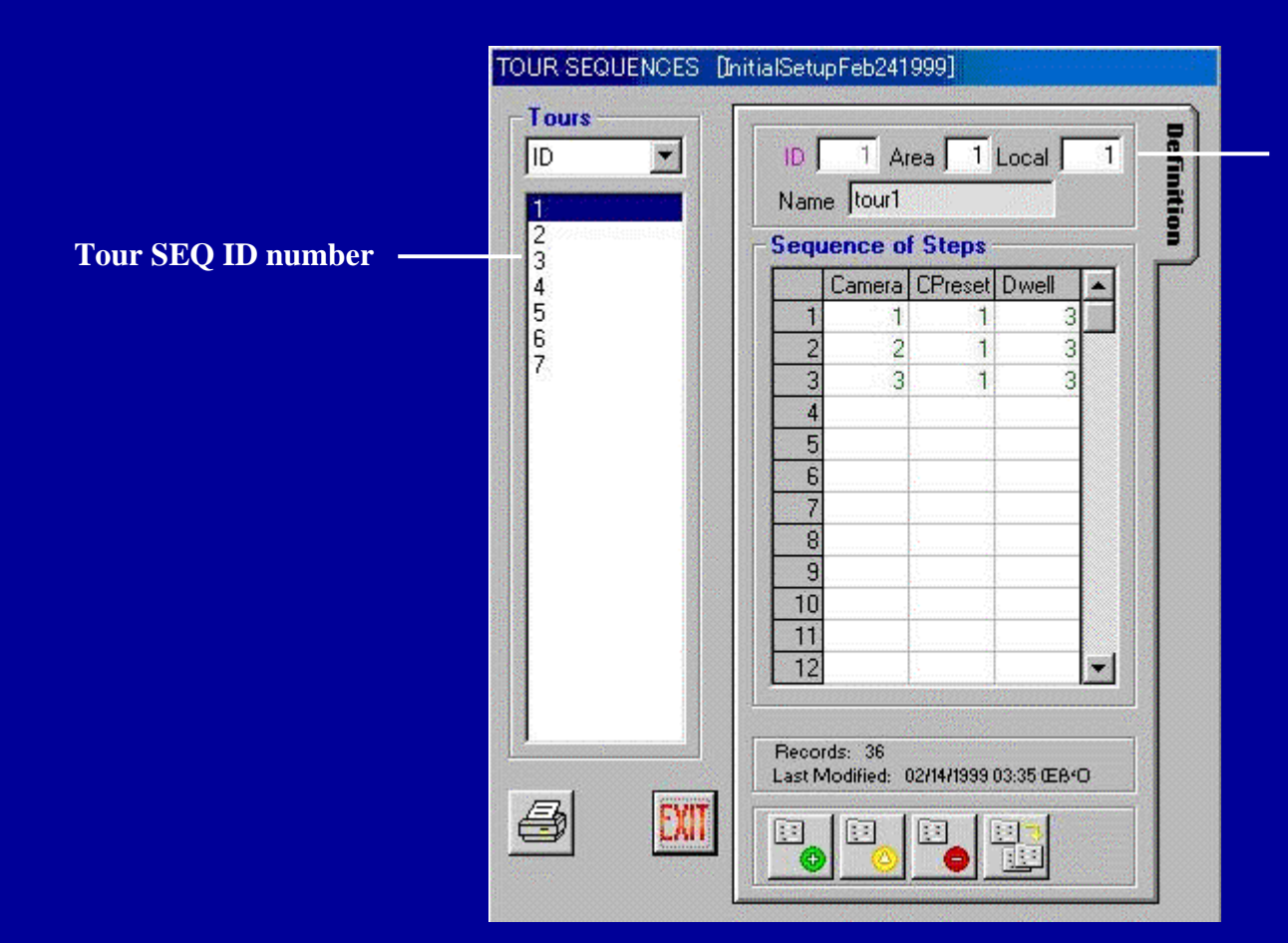

**A Tour SEQ belongs to an area and has local ID.**

#### **SX850 Admin-soft Group preset setup menu**

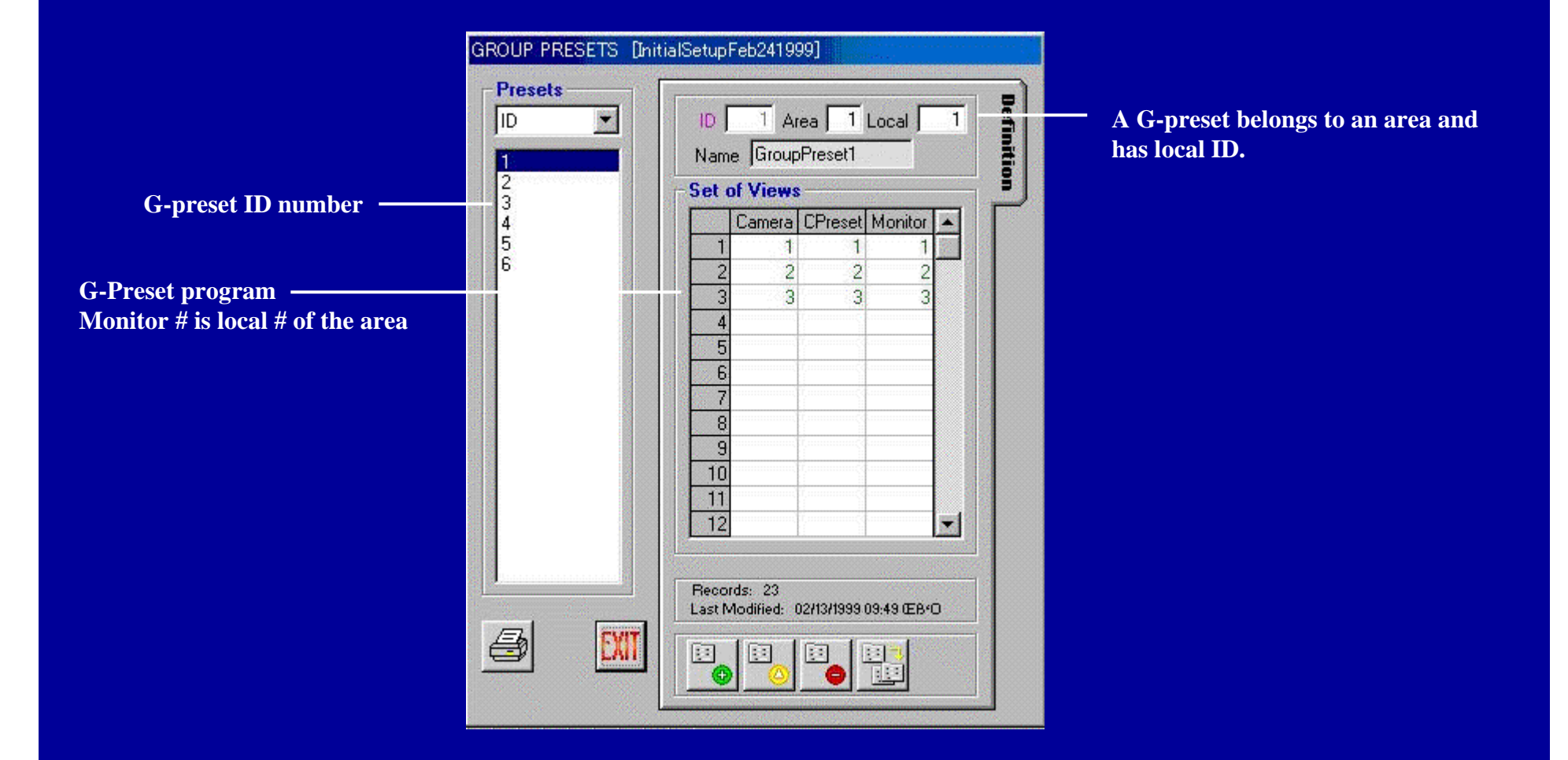

## **SX850 Admin-soft Group SEQ setup menu**

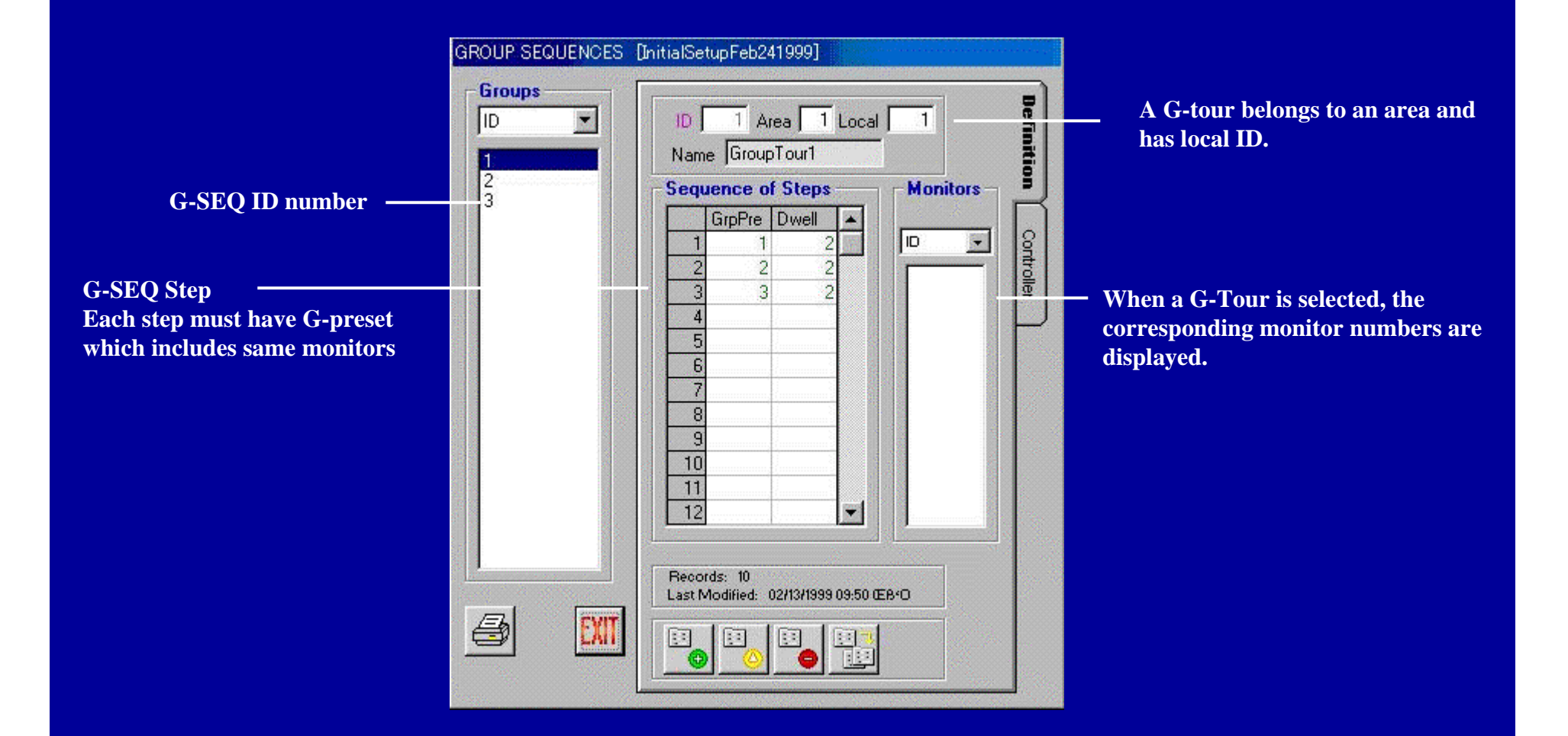

#### **SX850 Admin-soft Matrix Cage setup menu**

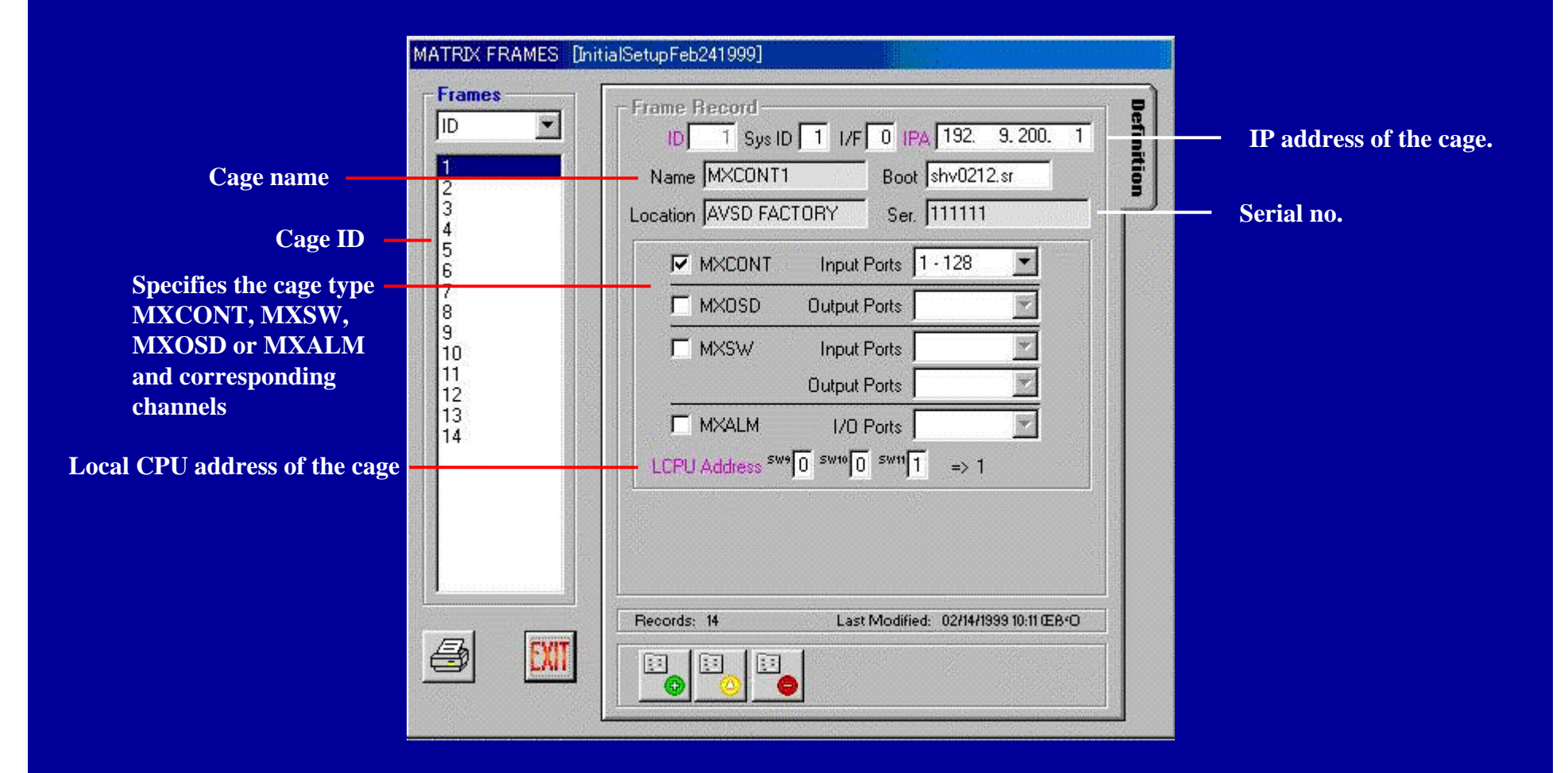

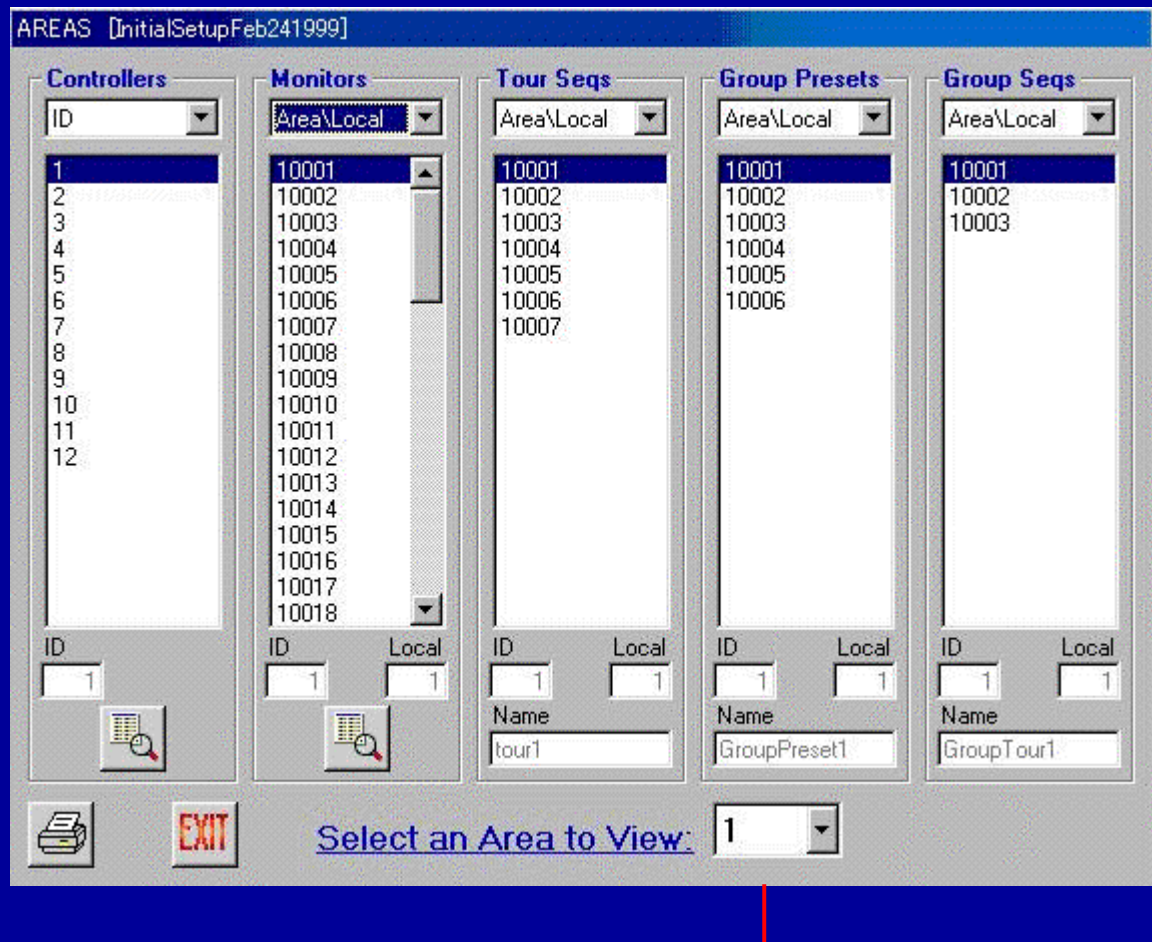

**Select an Area to refer the setup**

## **SX850 Admin-soft CPU grade setup menu**

**CPU System Configuration** What type of system do you have? **Standard** Enhanced High-Speed **Set CPU type of the system** Max Capacity Max Frames => Max Ports **Maximum number of cameras** Cameras 512 **Maximum number of cages is etc. is indicated.MXCONT**  $4 \Rightarrow 512$  Inputs Monitors 64 **indicated.**Controllers 16 MX0SD  $\uparrow$  => 128 Outputs **MXSW**  $2 \Rightarrow 512$  Inputs 1/0 Ports 512 25 64 Outputs Alarms 1024  $\uparrow$  => 512 Ports **Areas** 16 **MXALM** 64 **Segences** Steps per Seq  $32$ What is the IP Address of your CPU? Main A [111.111. 11. 1 **Main B is only for redundant** Redundant **F** Main B **O.**  $0.$  $0.0$ **CPU system**

# **SX850 Admin-soft CPU grade setup menu**

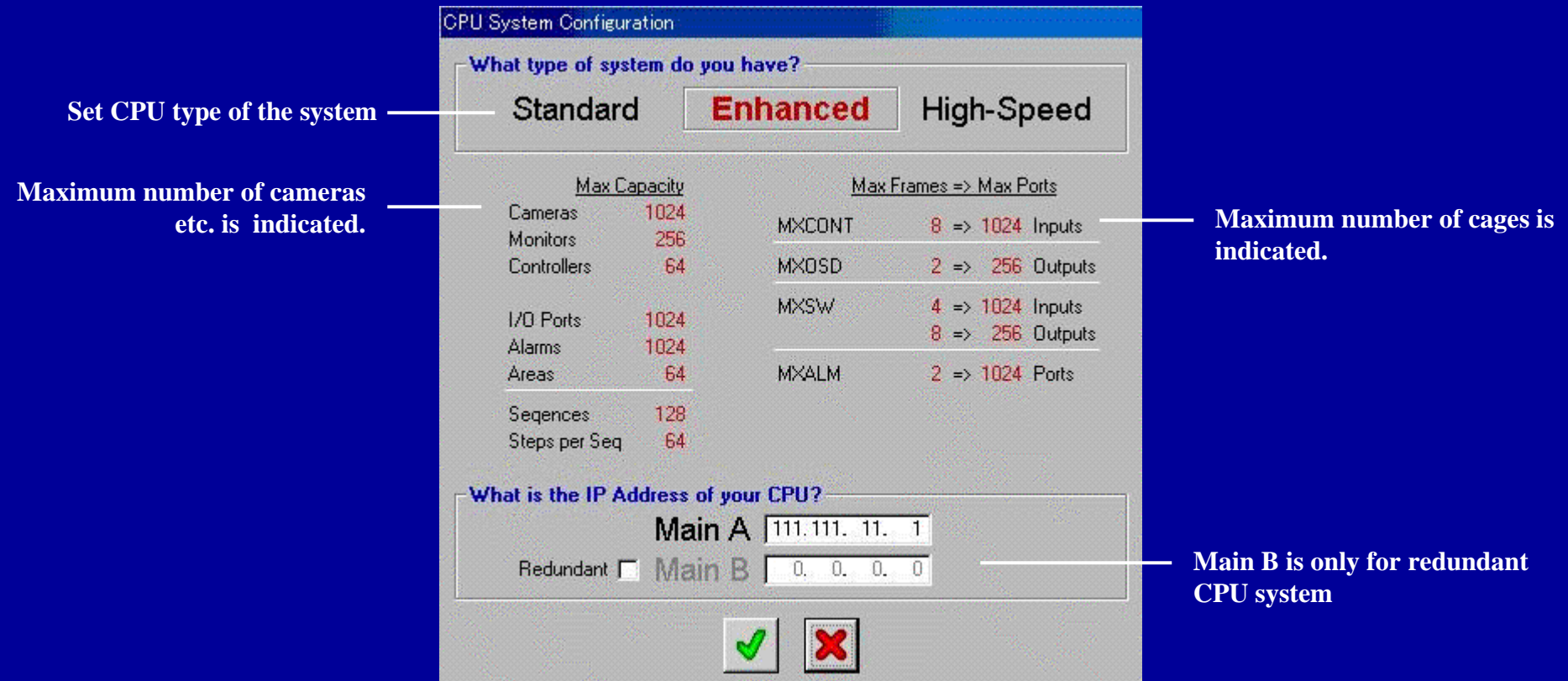

# **SX850 Admin-soft AC Log menu**

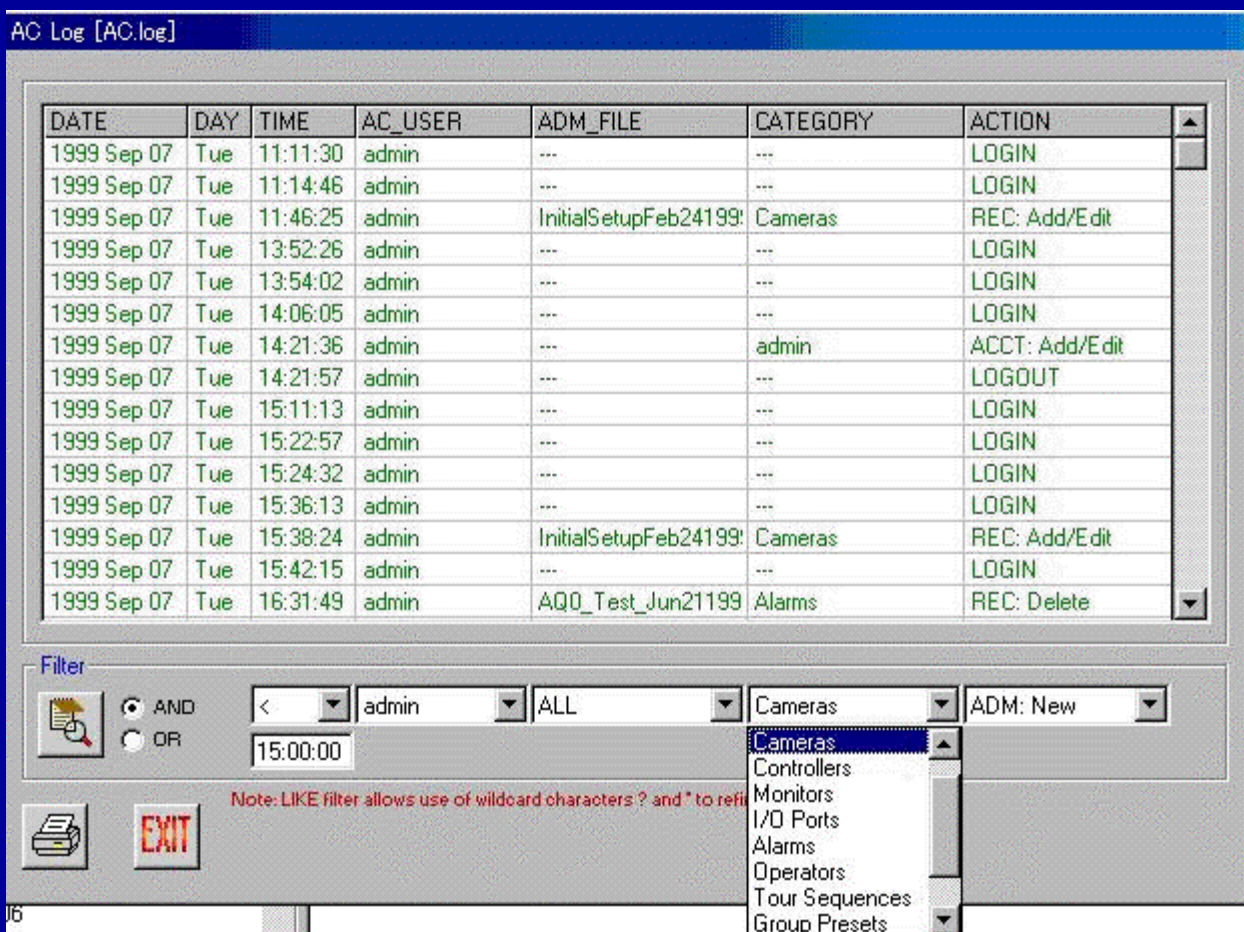

**Filter is available to search specific log file.**